## *TAGARNO* DIGITAL MICROSCOPE

#### - APPLICAZIONI -

*"Un'applicazione per ogni tua esigenza"*

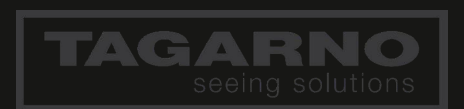

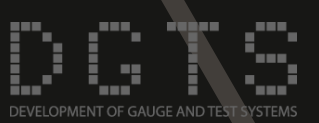

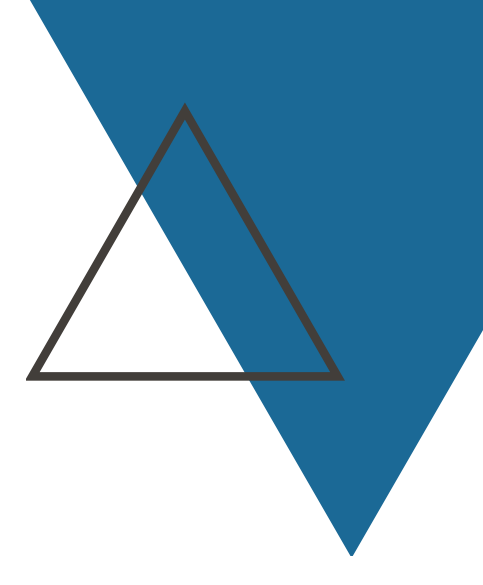

## *APPLICAZIONI*

TAGARNO ha sviluppato diverse applicazioni avanzate, disponibili per i microscopi TREND, PRESTIGE e ZAP MOVE, che possono essere impiegate nel settore agroalimentare per eseguire eccellenti controlli qualitativi.

Possono essere impiegate per effettuare analisi su campioni di:

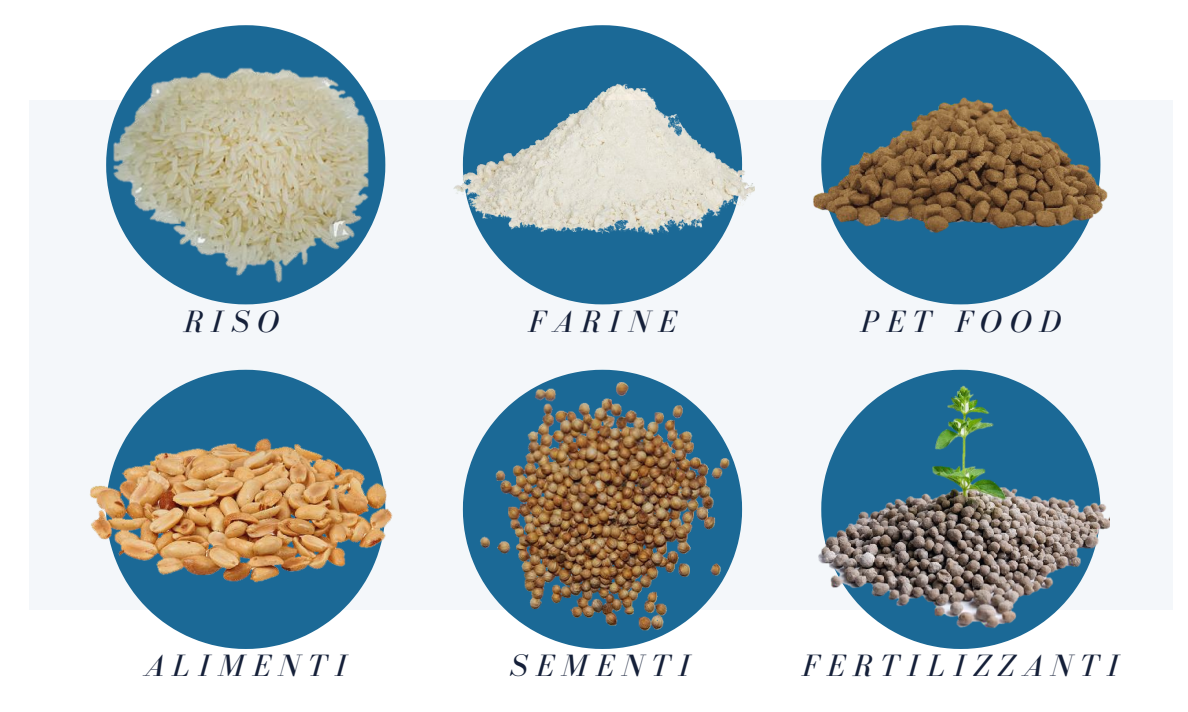

#### Si suddividono in due categorie: **APPLICAZIONI BASE APPLICAZIONI AVANZATE**

- Focus [Stacking](https://tagarno.com/app/focus-stacking/) App
- [Ruler](https://tagarno.com/app/ruler/) App

- [Measurement](https://tagarno.com/app/focus-stacking/) App
- Speck [Counter](https://tagarno.com/app/speck-counter-app/) App
- Color [Analyzer](https://tagarno.com/app/color-analyzer/) App
- Particle [Analyzer](https://tagarno.com/app/particle-analyzer/) App
- Image [Comparison](https://tagarno.com/app/image-comparison-app/) App

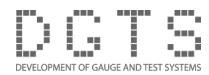

## **FOCUS STACKING APP**

#### **D E S C R I Z I O N E :**

Consente di creare immagini perfettamente nitide di oggetti che necessitano di differenti piani di messa a fuoco.

L'applicazione è in grado di eliminare la ridotta profondità di campo degli alti ingrandimenti, creando immagini completamente a fuoco su più livelli.

#### **S P E C I F I C H E T E C N I C H E :**

- Libera scelta del livello di ingrandimento;
- Possibilità di selezionare il punto di fuoco più vicino/più lontano;
- Possibilità di selezionare il numero di scatti da utilizzare per ricomporre l'immagine finale (da 5 a 50 immagini), per incrementare il grado di definizione;
- Possibilità di salvataggio delle immagini.

#### **"Per non trascurare alcun dettaglio"**

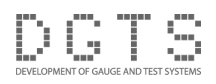

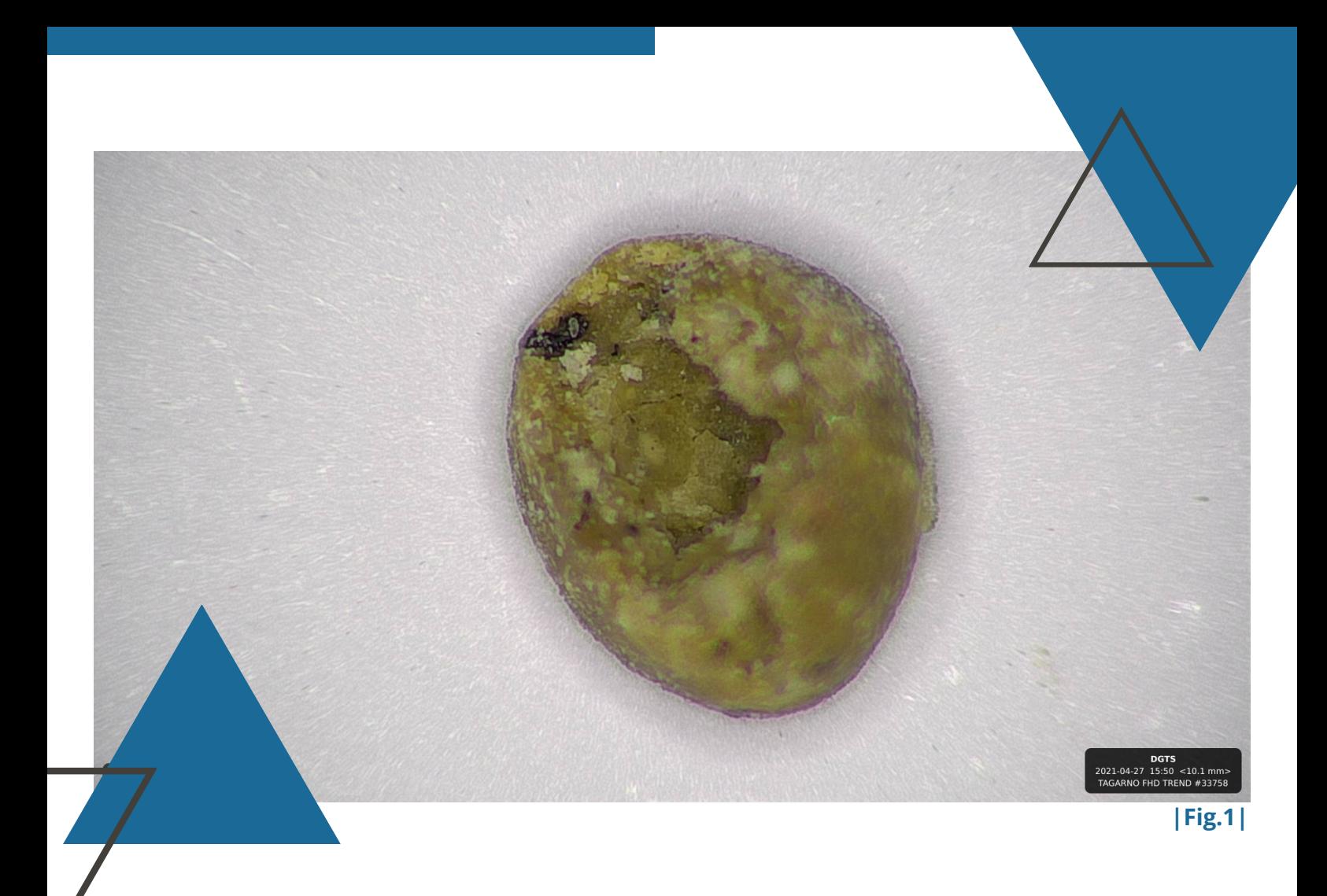

Nella [Fig.1], il grano di fertilizzante appare completamente a fuoco nonostante vi siano delle difformità in superfice.

Grazie al focus stacking è stato possibile salvare un immagine completamente a fuoco del difetto presente nel campione ("effetto conchiglia") che con un'immagine standard al microscopio non si sarebbe potuto evidenziare.

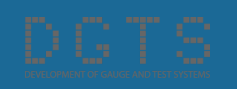

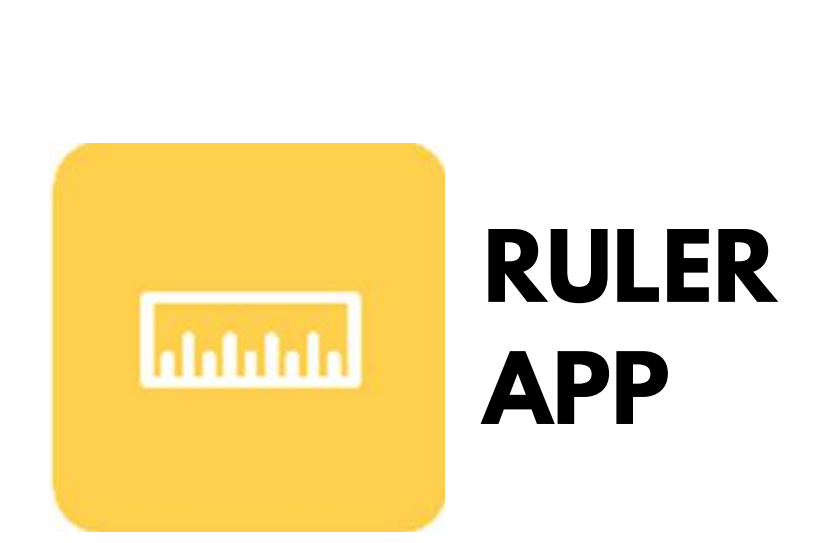

#### **D E S C R I Z I O N E :**

Consente di visualizzare un righello verticale ed orizzontale che compare in sovrapposizione con l'immagine.

È un software utile per effettuare misure rapide grazie alla funzione di autoscaling legata all'ingrandimento in uso.

#### **S P E C I F I C H E T E C N I C H E :**

- La dimensione del righello si adatta automaticamente al variare degli ingrandimenti;
- Possibilità di cambiare il colore del righello per migliorarne la qualità di visualizzazione;
- Possibilità di posizionare il righello orizzontalmente e/o verticalmente;
- Precisione del righello: 0,5%
- Possibilità di salvataggio delle immagini.

#### **"Misurazioni semplici e immediate, sono garantite per veloci controlli qualitativi"**

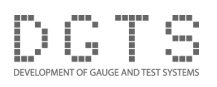

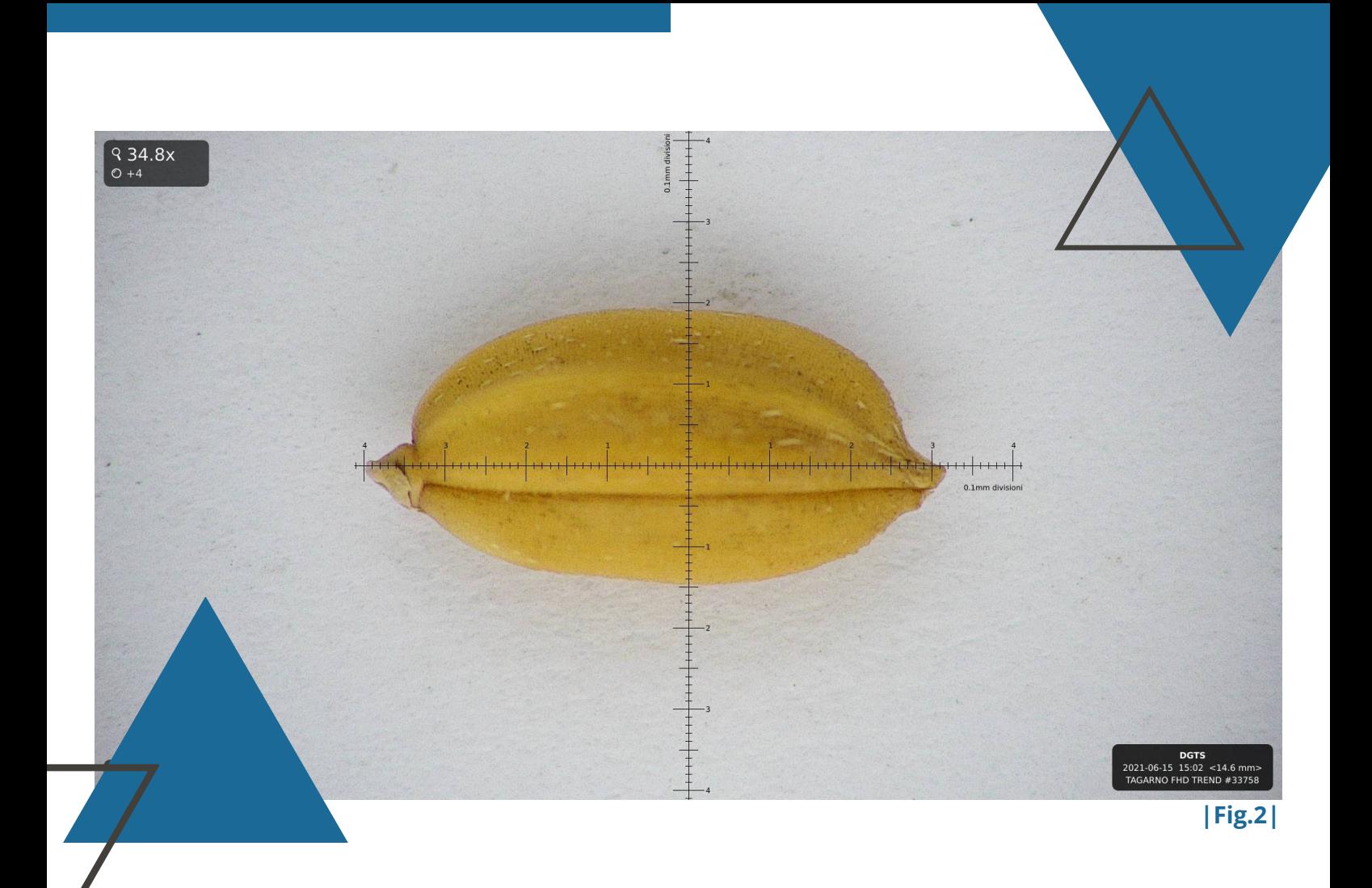

"Ruler app" permette ad esempio, di eseguire rapide analisi qualitative su chicchi di risone (riso a granello greggio).

Come dimostrato nella [Fig. 2], il righello permette di misurare il campione di risone e determinarne la qualità.

Per analisi analoghe, ma più accurate e specifiche, è disponibile l'applicazione TMA (Tagarno Measurment App).

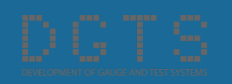

# **MEASUREMENT APP**

#### **D E S C R I Z I O N E :**

Consente di effettuare accurate misurazioni che possono essere personalizzate in real-time.

#### $S$  **PECIFICHE TECNICHE:**

- Possibilità di eseguire in tempo reale misurazioni di distanze, circonferenze, angoli e aree;
- Possibilità di gestire le calibrazioni e la correzione delle lenti;
- Possibilità di inserire note grafiche e di testo;
- Possibilità di salvataggio delle immagini.

#### **"Per un'analisi accurata e personalizzata"**

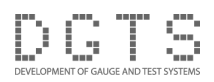

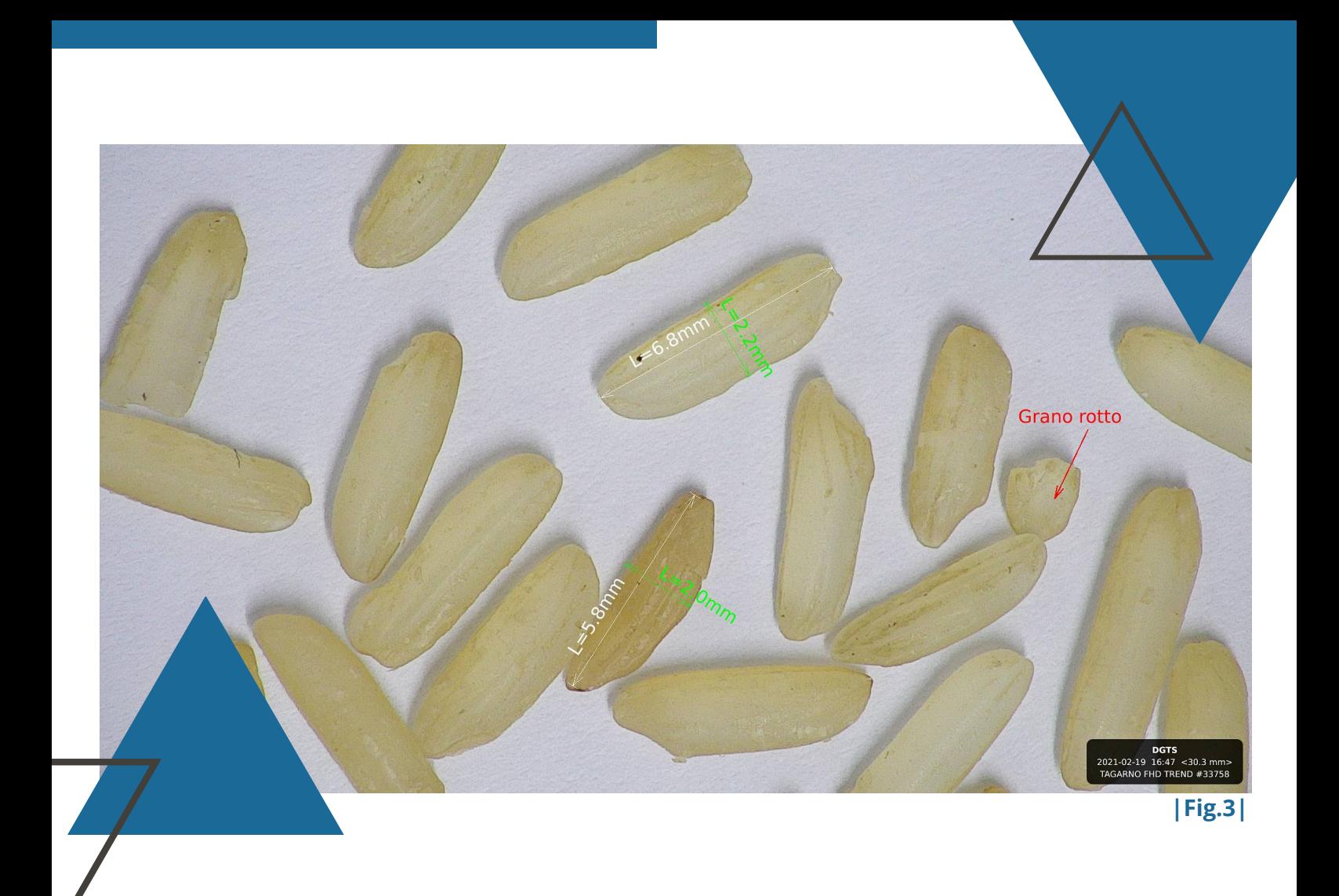

[Fig. 3] - Esempio di una "biometria del riso".

Qui il software è stato utilizzato per effettuare la biometria del riso: la misurazione effettuata sul campione di riso bianco, permette di classificarlo. Questa applicazione può essere impiegata per effettuare analisi analoghe su altri prodotti agroalimentari.

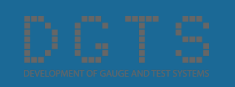

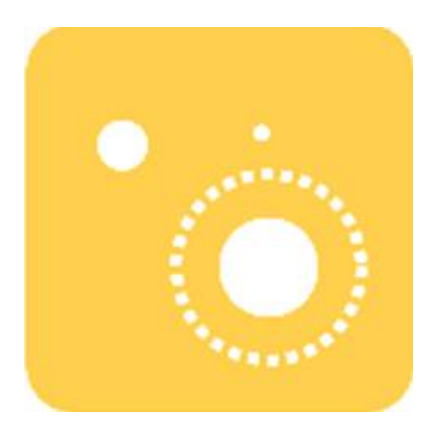

## **SPECK COUNTER APP**

#### **D E S C R I Z I O N E :**

Consente di eseguire in maniera automatica ed indipendente dall'operatore, la ricerca ed il conteggio di difetti nel campione. Impostandone la dimensione, la tonalità ed il colore di riferimento, l'applicazione evidenzia in modo automatico le particelle sull'immagine a video, e fornisce un conteggio delle incongruenze rilevate.

#### **S P E C I F I C H E T E C N I C H E :**

- Scelta dell'ingrandimento;
- Settaggio della dimensione minima dell'impurità da rilevare;
- Settaggio del livello di contrasto tra impurità e campione da rilevare;
- Calibrazione del bianco;
- Settaggio dei filtri di colore e luminosità;
- Possibilità di salvataggio dei modelli standard con i parametri di verifica;
- Possibilità di salvataggio delle immagini.

#### **"Per velocizzare e automatizzare la ricerca di impurità"**

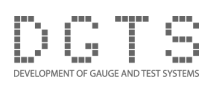

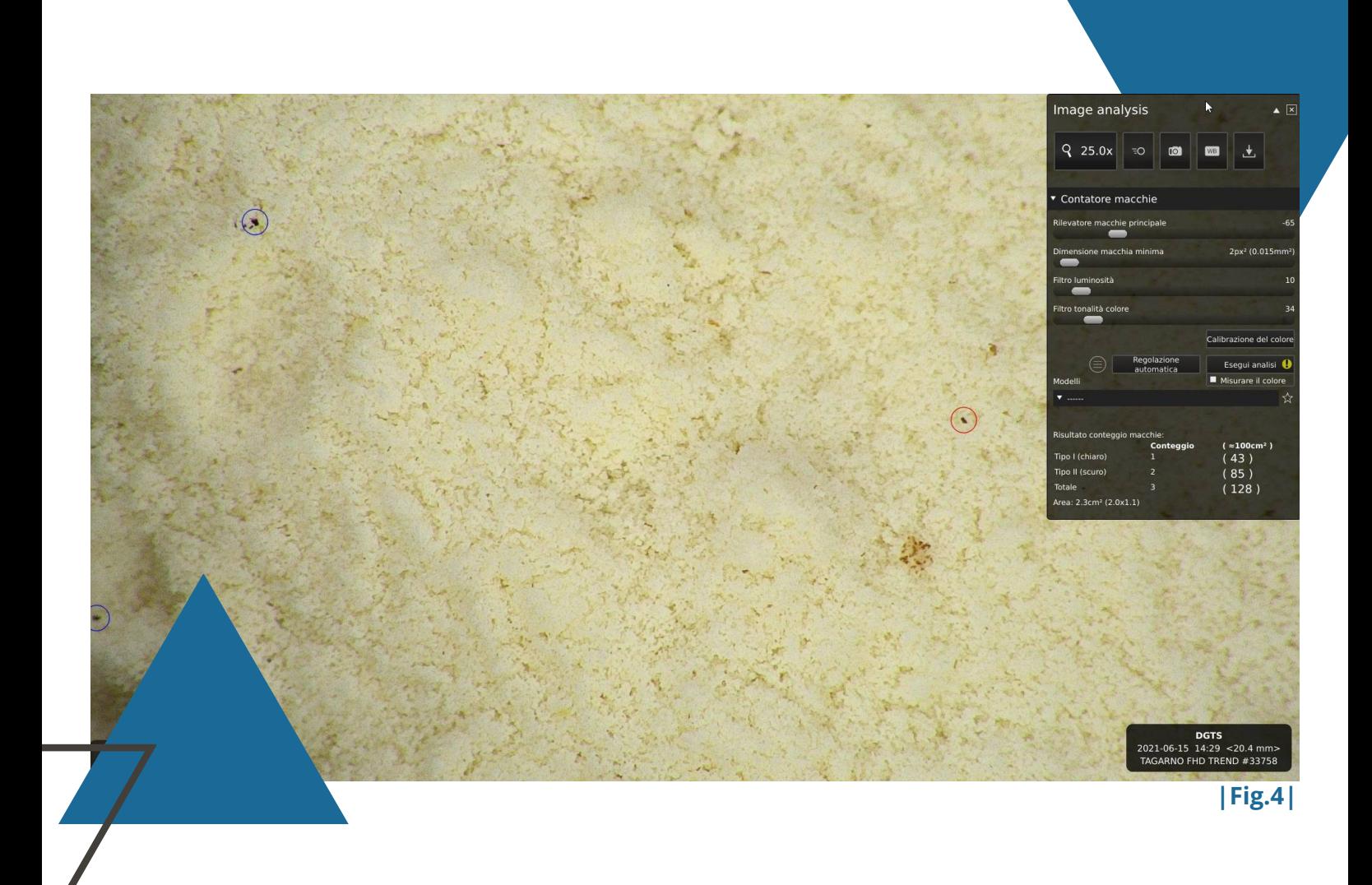

[Fig. 4] - Esempio di "ricerca di impurità" su un campione di farina. Settati i parametri di analisi, l'applicazione rileva automaticamente le impurità e le evidenzia.

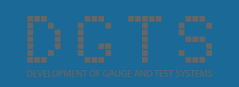

## **COLOR [ANALYZER](https://tagarno.com/app/color-analyzer/) APP**

#### **D E S C R I Z I O N E :**

Consente di calcolare automaticamente il valore medio del colore di un campione.

L'applicazione mostra su un grafico tutti i valori di colore identificati e fornisce il valore medio di colore rilevato. Tale valore potrà poi essere comparato ai risultati delle analisi precedenti per un facile confronto. È un'applicazione specificatamente sviluppata per ispezionare il grado

di tostatura e/o cottura degli alimenti.

#### **S P E C I F I C H E T E C N I C H E :**

- Settaggio dell'ingrandimento;
- Settaggio dei limiti della scala colori;
- Settaggio dei limiti passa/scarta;
- Calibrazione del bianco;
- Settaggio dei filtri di luminosità e chiaro/scuro;
- Salvataggio dei modelli standard con i parametri di verifica;
- Salvataggio delle immagini.

#### **"Per migliorare l'impatto dei prodotti agli occhi dei consumatori"**

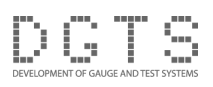

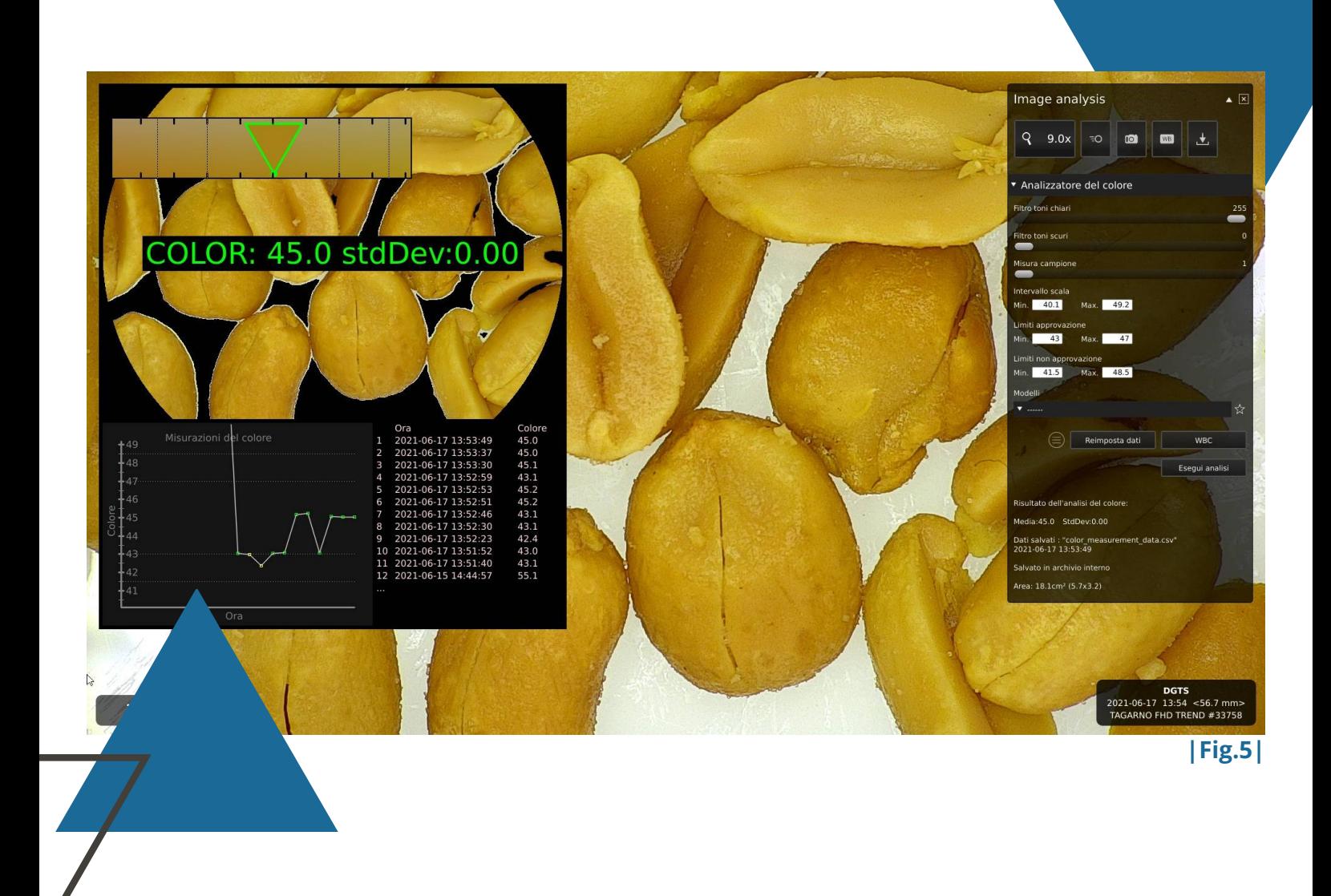

[Fig. 5] - Esempio di "valutazione del grado di tostatura" su un campione di arachidi.

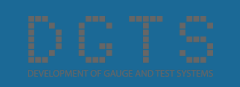

## **PARTICLE [ANALYZER](https://tagarno.com/app/particle-analyzer/) APP**

#### **D E S C R I Z I O N E :**

Consente di valutare la dimensione delle particelle. Impostando una dimensione massima e minima di riferimento, questo software permette di identificare automaticamente quante sono fuori tolleranza.

#### **S P E C I F I C H E T E C N I C H E :**

- Settaggio dell'ingrandimento;
- Calibrazione del bianco;
- Settaggio dei filtri di luminosità e livello di separazione;
- Settaggio dei limiti di verifica (area di riferimento limite massimo e minimo dell'area della particella);
- Calcolo automatico dei valori medi della dimensione delle particelle
- Possibilità di salvataggio dei modelli standard con i parametri di verifica;
- Possibilità di salvataggio delle immagini.

#### **"Per effettuare analisi accurate e oggettive"**

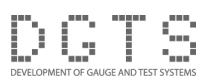

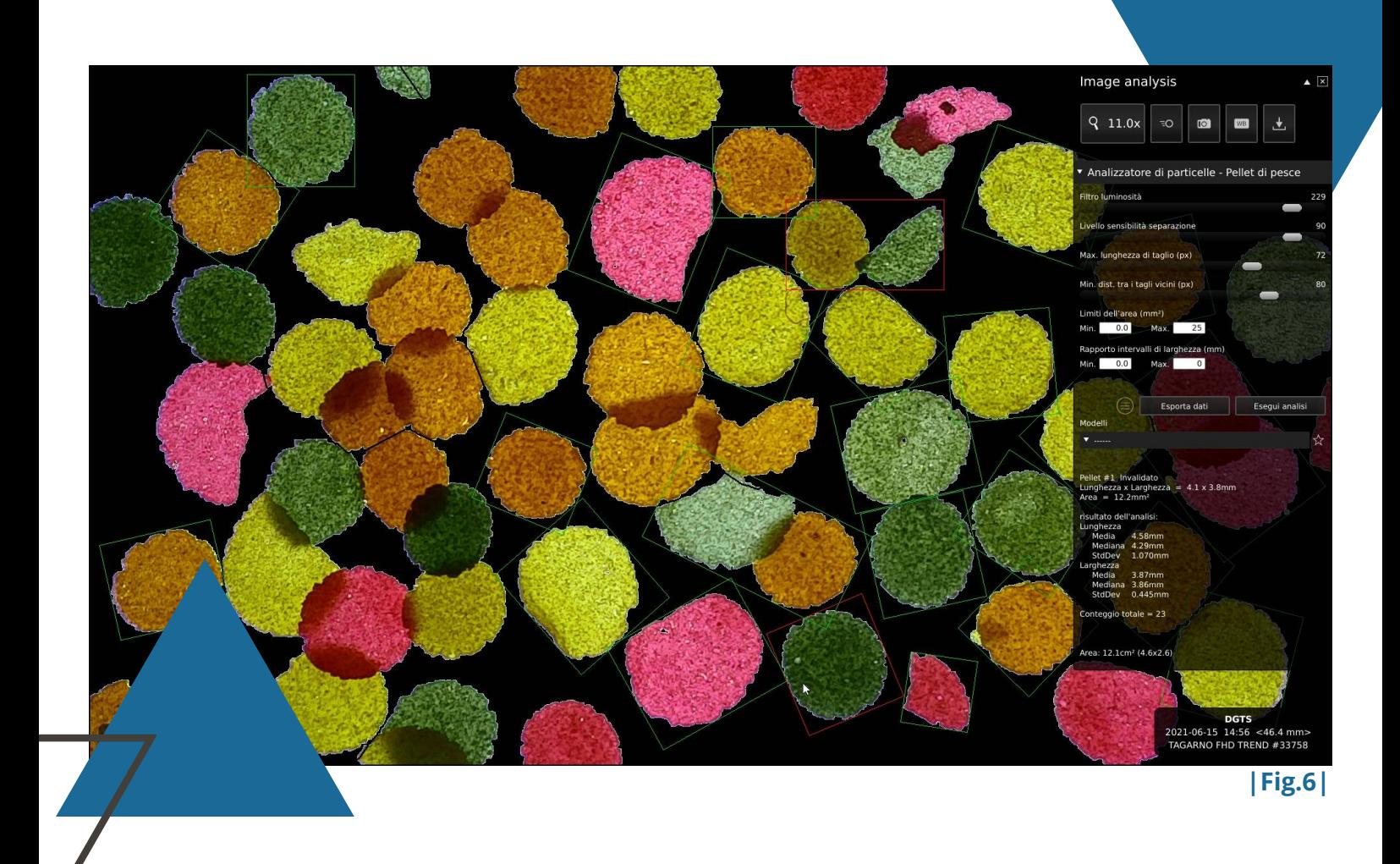

[Fig.6] - Esempio di "controllo qualitativo" effettuato su un campione di mangime per pesci.

Settato l'ingrandimento e impostati i limiti di verifica, il software identifica automaticamente tutti gli elementi del campione e li classifica evidenziando in verde quanti sono conformi ai limiti impostati e in rosso quanti sono fuori tolleranza.

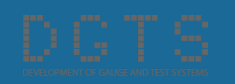

## **IMAGE [COMPARISON](https://tagarno.com/app/image-comparison-app/) APP**

#### **D E S C R I Z I O N E :**

Consente di catturare e visualizzare un'immagine campione da utilizzare poi, come confronto con l'immagine reale di analisi, selezionando diverse modalità e funzioni.

#### **S P E C I F I C H E T E C N I C H E :**

- Possibilità di allineamento per permettere un confronto ottimale tra immagine campione e immagine di riferimento;
- Possibilità di zoom istantaneo;
- Possibilità di impostare differenti layout per il confronto: immagini affiancate, sovrapposte, a comparsa...
- Possibilità di salvataggio immagini e di creazione di una libreria con immagini campione.

#### **"Per facilitare la ricerca dei difetti"**

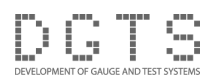

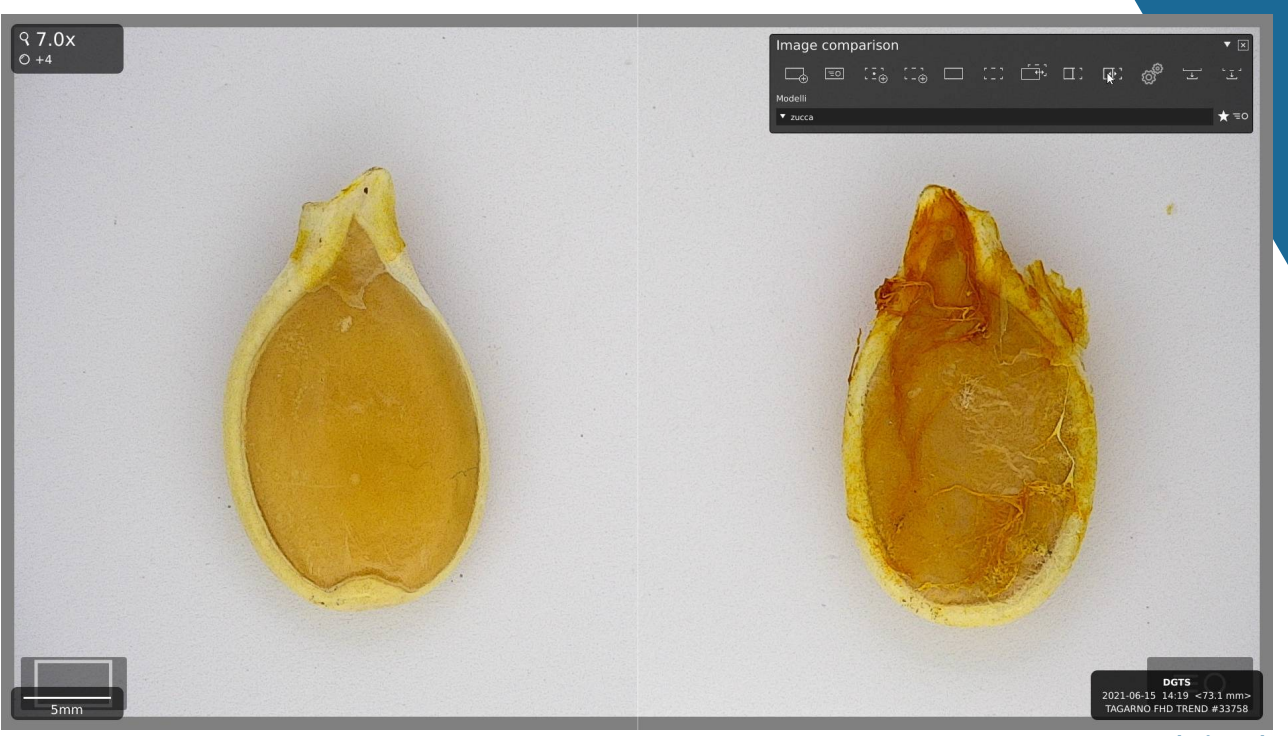

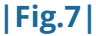

[Fig.7] - Comparazione tra semi di zucca.

[Fig.8] - Comparazione tra semi di ravanello.

Accostando l'immagine del "campione modello" (a sx) all'immagine reale (a dx), è possibile confrontarle e individuare le difformità presenti nell'elemento in analisi.

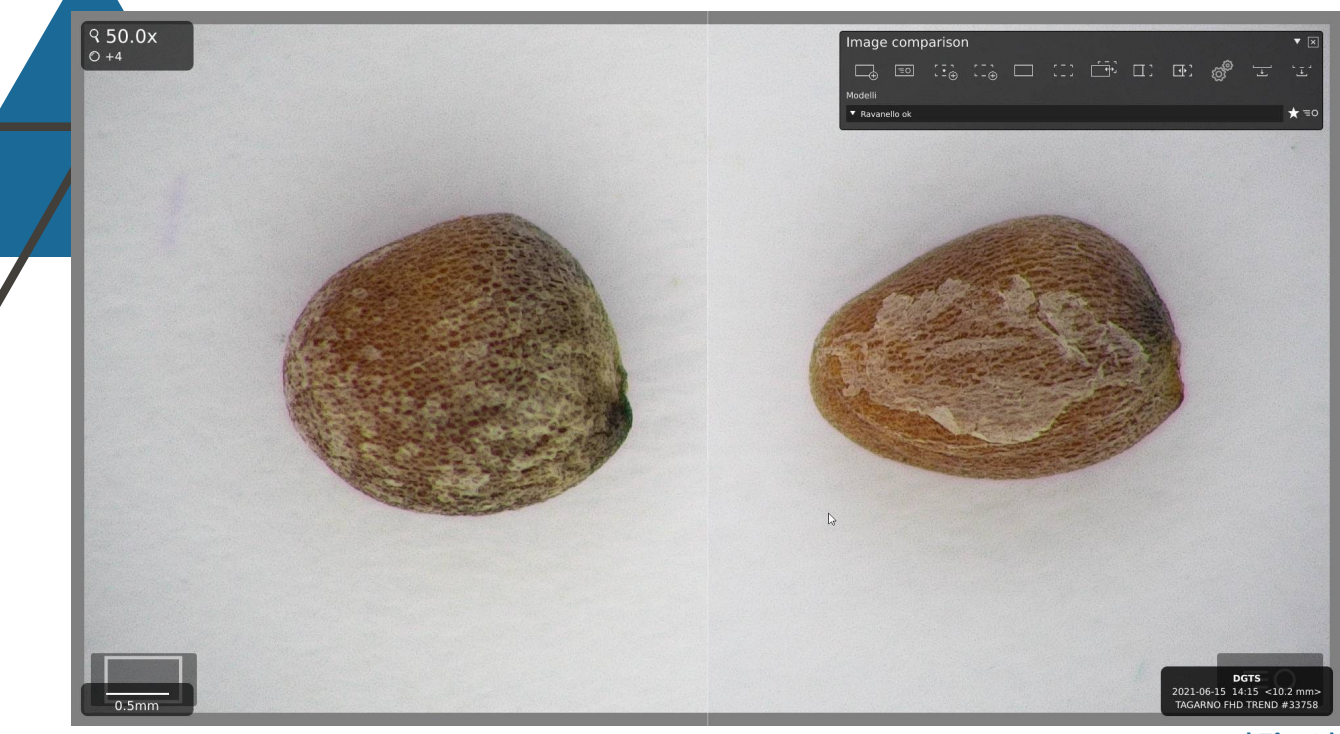

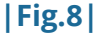

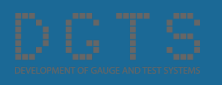

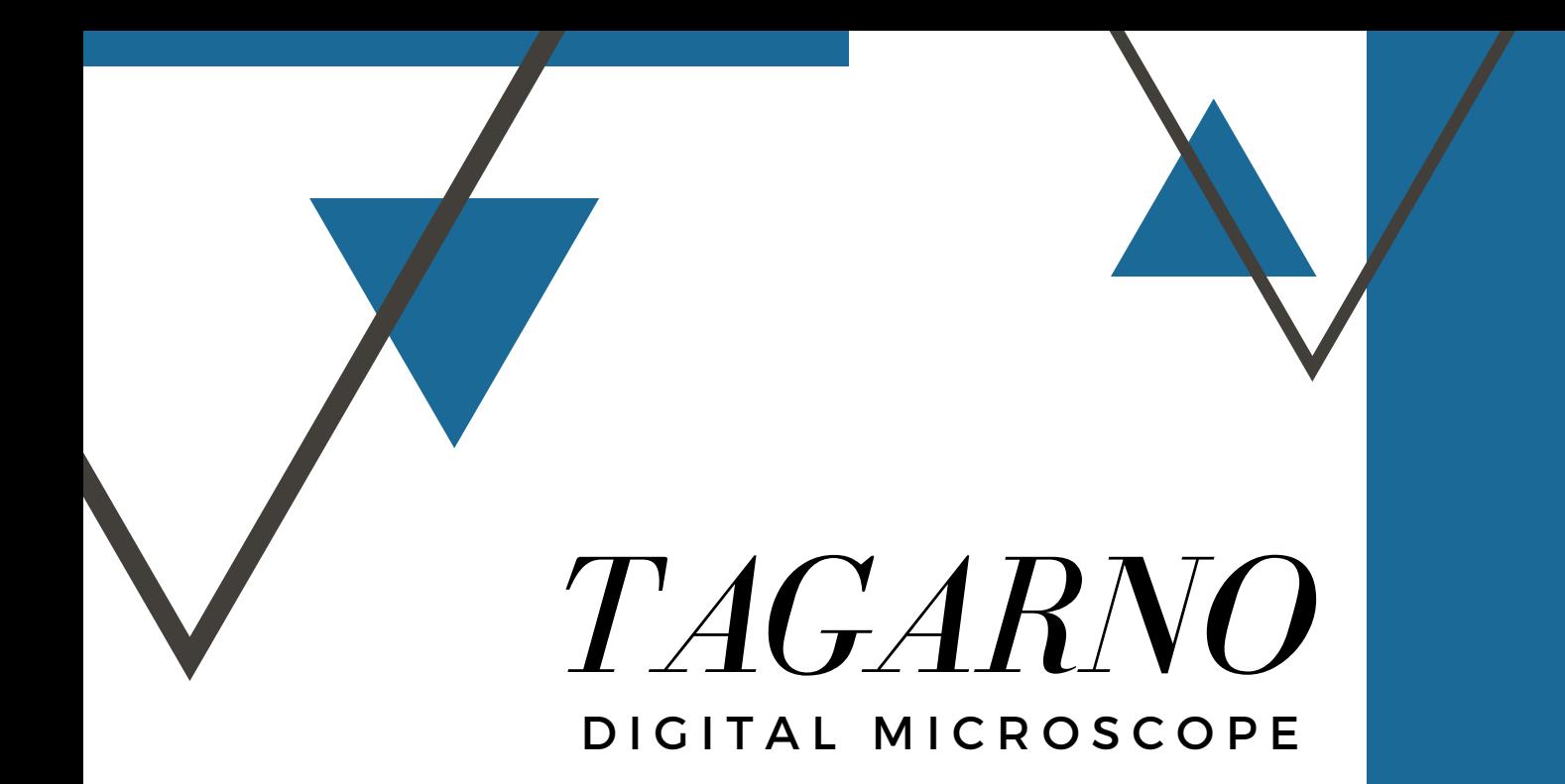

#### - APPLICAZIONI -

*"Un'applicazione per ogni tua esigenza"*

A cura di Giulia Sacchet

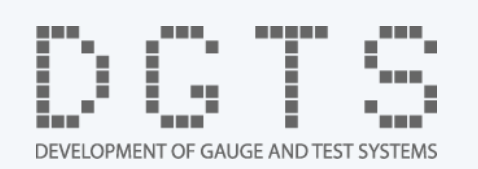

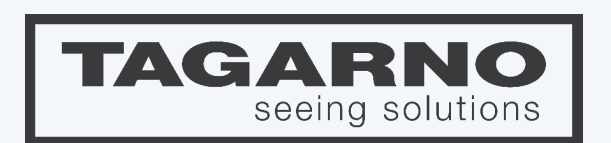